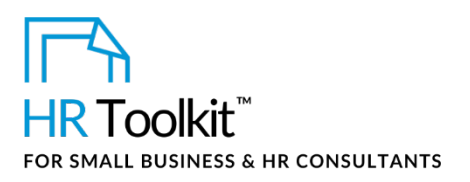

## *Instructions for Staff*

*Administrative Staff Directory*

# **About the Document**

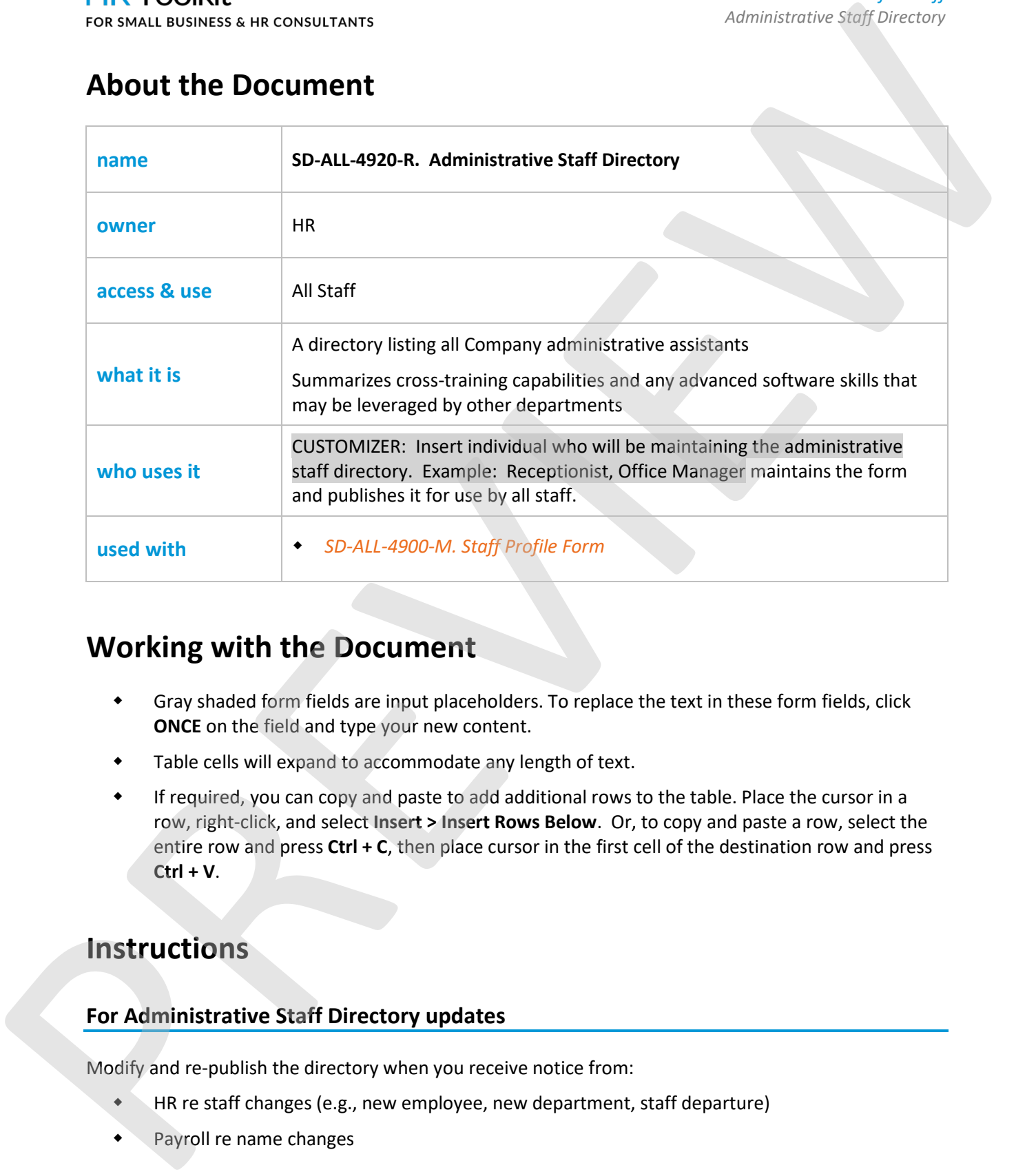

# **Working with the Document**

- Gray shaded form fields are input placeholders. To replace the text in these form fields, click **ONCE** on the field and type your new content.
- Table cells will expand to accommodate any length of text.
- If required, you can copy and paste to add additional rows to the table. Place the cursor in a row, right-click, and select **Insert > Insert Rows Below**. Or, to copy and paste a row, select the entire row and press **Ctrl + C**, then place cursor in the first cell of the destination row and press **Ctrl + V**.

# **Instructions**

## **For Administrative Staff Directory updates**

Modify and re-publish the directory when you receive notice from:

- HR re staff changes (e.g., new employee, new department, staff departure)
- Payroll re name changes

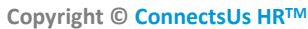

**Copyright [© ConnectsUs HRT](http://www.connectsus.com/)M** 1 / 2 Document #: **SD-ALL-4920-I-1.0**

This is a generic template for reference only. Consult current legislation in your area to ensure compliance. Document Owner: HR This file includes embedded ConnectsUs identifiers. Prohibited use without a valid license[. Learn more](http://www.connectsus.com/licenses/overview) Last Updated: <insert date>

### This template is included in the ConnectsUs  $HR^{m}$ Toolkits.

4. Hyperlink the PDF version of the profile to the individual's entry in the *Staff & Telephone* 

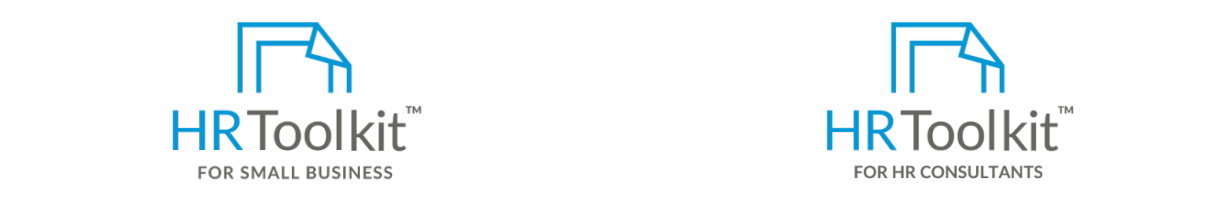

3. Save the profile as a PDF in CUSTOMIZER: Insert destination directory where Profile form should **be same same of the folder's public folder instructions. Set up your HR Department**  $\blacksquare$ 

*Directory*. A complete HR Toolkit for small business to create and maintain your HR fundamentals.

#### **Hyperlink**. The **Insert Hyperlink** dialog box opens. **Create your HR materials**

- contracts, employee mandals, forms,<br>spreadsheets and manager guides • 260+ premium templates to create contracts, employee manuals, forms,
- Download your HR folders
- Identify your HR priorities
- 22 HR topics
- Create HR intranet

### **Support your HR Function**

- COVID-19 Portal
- Legislation Portal
- Remote Workforce Portal
- Mental Health Portal
- Diversity & Inclusion Portal
- Weekly updates, email notifications
- Help & support. With real humans!

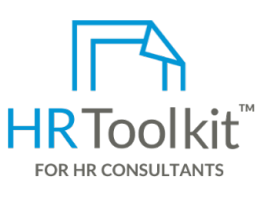

*Instructions for Staff Administrative Staff Directory*

HR Toolkit for Small Business, but made for HR consultants with the following differences:

- **a. In the State Oil City Column of the State Oil City Column of the State Directory, right-click on the with cli<br>Profile the Special licensing for use with clients and select the with clients of the Special licensing for**
- b. Browse to the profile PDF, click on it to select it, and then click **OK**. The hyperlink is created pre-assembled folders and templates to 5. Hyperlink the Poisson of the Poisson of the profile to the profile to the individual to the individual to the Staff for the Staff for the Staff for the Staff for the Staff for the Staff for the Staff for the Staff for t • Additional module + additional download of create your own master HR toolkit to re-use for new clients
	- Pricing.

### **Copyright [© ConnectsUs HRT](http://www.connectsus.com/)M** 2 / 2 Document #: **SD-ALL-4920-I-1.0**

This is a generic template for reference only. Consult current legislation in your area to ensure compliance. Document Owner: HR This file includes embedded ConnectsUs identifiers. Prohibited use without a valid license[. Learn more](http://www.connectsus.com/licenses/overview) Last Updated: <insert date>